# **VIDEO MATRIX**

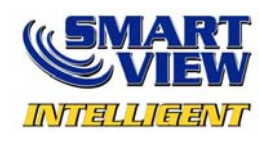

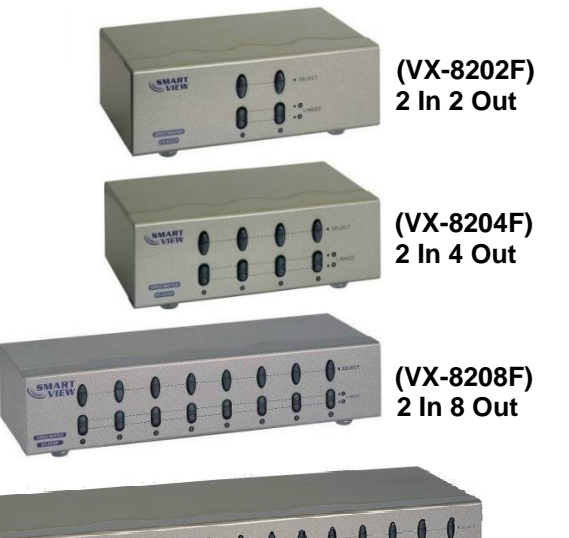

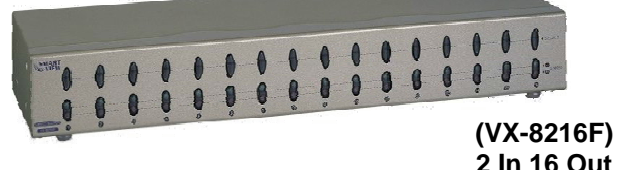

## **USER MANUAL VX-8202F / VX-8204F / VX-8208F / VX-8216F**

#### **Package Contents-**

- 1 Smart View VX-8202F or VX-8204F or VX-8208F or VX-8216F video matrix
- **1** user manual
- <sup>1</sup> 1 power adapter AC 7.5V 800mA for VX-8202F, 8204F, 8208F, 1 DC 7.5V 1.5A for VX-8216F.

Any thing missed, please contact with your vendor.

## **Introduction**

Through the video matrix VX-8202F, 8204F, 8208F, 8216F, you can use 2 PCs to display the diverse images on 2,4,8,16 monitors; meanwhile, optional means for controlling monitor's image either come from PC "A" or PC "B" or just switching off. Video matrix is ideal for:

- **Test bench facilities**
- Data center
- Help desks
- **Video broadcasting:** Presentation Stock quotes Timetables Educational facilities

## **Features**

- **Intelligent functionality.**
- **With 250 MHz pixel frequency.**
- Extends the video signal up to 65 meter (213 feet).
- Supports the DDC, DDC2, DDC2B. (For video out port 1 and 2)
- Can be cascaded.
- 1U rack design for VX-8216F.
- The output is compatible with standard VGA card.
- Free select from PC  $\overline{A}$  or PC  $\overline{B}$  or switch off by means of the front panel switch.

## **Specifications**

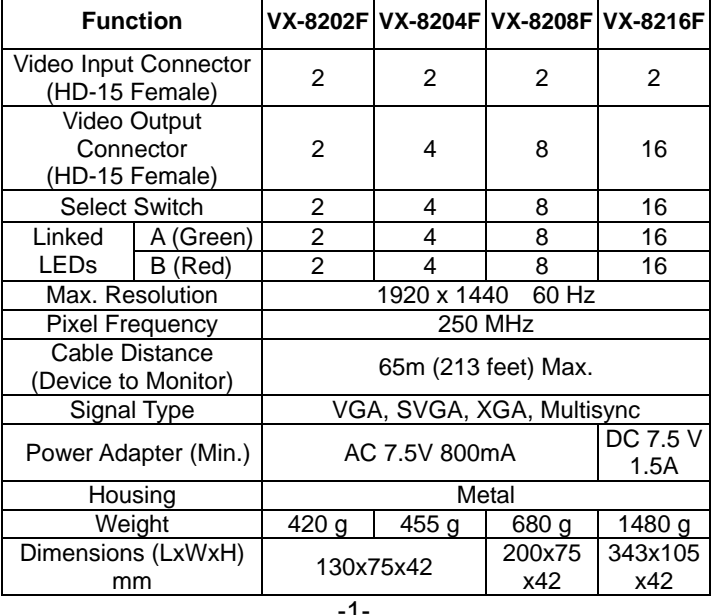

### **Technical Specifications Input/Output Signal**

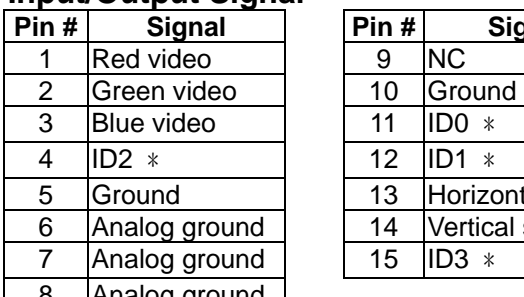

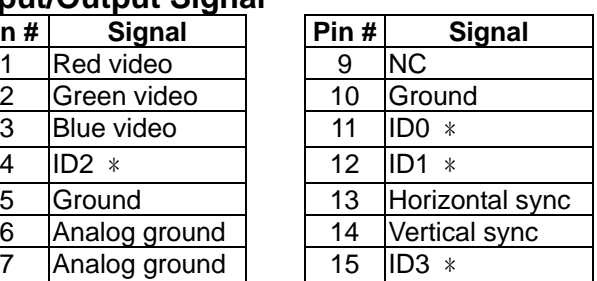

- 8 Analog ground
- $\overline{\ast}$  For video out port 1 and 2.

### **FRONT VIEW**

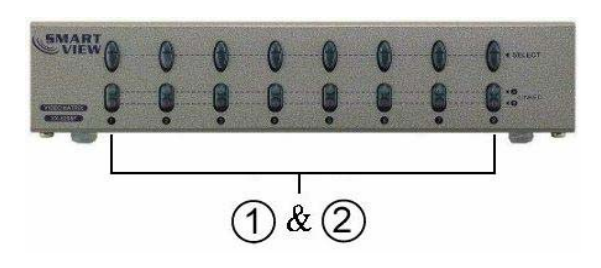

1. Select 2. A, BLinked

### **REAR VIEW**

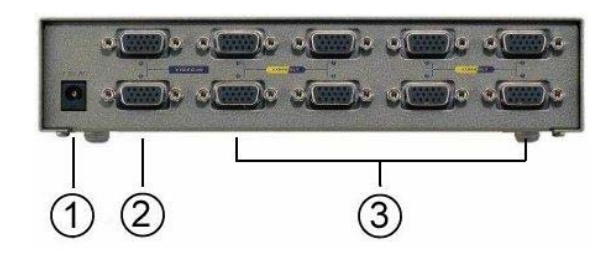

1. Input Power Jack

- 2. A, B "Video In" Port
- 3. "Video Out" Port

\*There are 2/4/8/16 ports for VX-8202F / VX-8204F / VX-8208F / VX-8216F.

## **Installation**

- 1. Turn off the PCs and monitors.
- 2. Connect the HD-15 video extension cable between the VGA card of PCs and the "Video In" ports of video matrix.
- 3. Connect the HD-15 video extension cables between the monitors and the "Video Out" ports of video matrix.
- 4. Connect the power cord and turn on the video matrix.
- 5. Turn on the PCs and monitors.
- 6. Control front panel switch to obtain the image either come from PC  $\overline{A}$  (Linked LED " $\overline{A}$ " on) or PC  $\overline{B}$ (Linked LED " $(B)$ " on) or just switching off. (Linked LED " $(A)$  $(B)$ " off)

#### **Note:**

- All the "Video Out" ports will connect with the "Video In" port of  $\mathbb A$  while turning on the video matrix.
- If you install the DDC monitor for the video matrix, the rest of monitors must be the same resolution as the DDC monitor.
- Through the functionality of DDC monitor, the "Video In" port of  $\varphi$  will connect with the "Video Out" port 1 and the "Video In" port of  $(B)$  will connect with the "video out" port 2.

 Available monitors include the VGA, SVGA, XGA, Multisync, and exclude the CGA, EGA, Mono.

## **Operation for cascade:**

- 1. The function to display image on more monitors, you request to attach another video matrix or the standard video splitter.
- 2. Connect the HD-15 male/male video extension cable between the "Video Out" port of the former video matrix and the "Video In" port of the latter video matrix.

with varied ports, the image might become unstable if cascade too many tiers of video matrixes.<br>All the companies, brand names, and product names

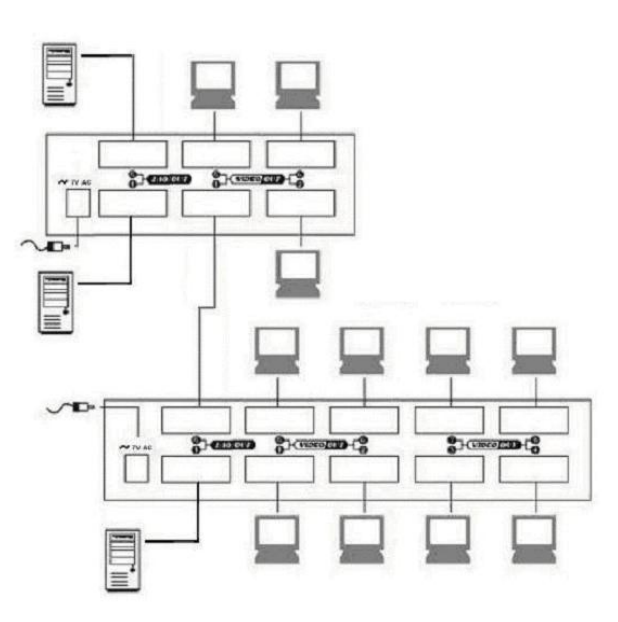

P.S.: The example cascades the 4 and 8 ports video matrix; however, you can cascade the video matrix with demanded port.

**Note: Note: CAC TECHNIC TAIWAN CO., LTD. All rights reserved. Even though you are allowed to cascade the video matrix** © C&C TECHNIC TAIWAN CO., LTD. All rights reserved.

referred to this manual are the trademarks or registered trademarks belonging to their respective companies.